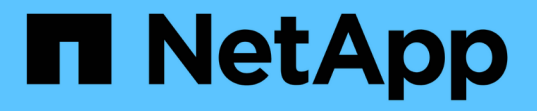

## 从 **SnapMirror** 灾难恢复目标卷提供数据 ONTAP 9

NetApp April 24, 2024

This PDF was generated from https://docs.netapp.com/zh-cn/ontap/data-protection/make-destinationvolume-writeable-task.html on April 24, 2024. Always check docs.netapp.com for the latest.

# 目录

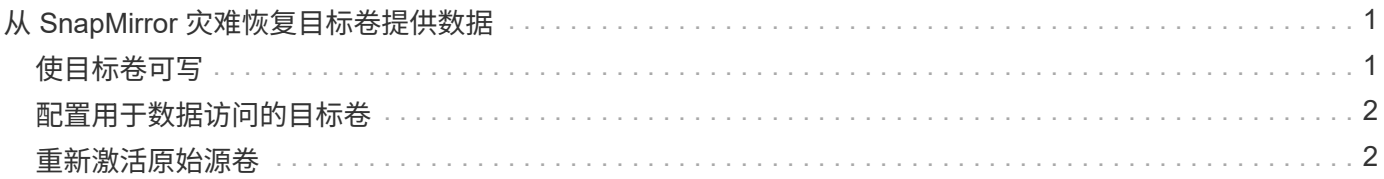

# <span id="page-2-0"></span>从 **SnapMirror** 灾难恢复目标卷提供数据

### <span id="page-2-1"></span>使目标卷可写

您需要先使目标卷可写,然后才能将数据从该卷提供给客户端。您可以使用 snapmirror quiesce 命令以停止向目标(即)进行的计划传输 snapmirror abort 命令以停止正在进 行的传输、以及 snapmirror break 命令以使目标可写。

### 关于此任务

您必须从目标 SVM 或目标集群执行此任务。

### 步骤

1. 停止向目标进行的计划传输:

snapmirror quiesce -source-path *SVM:volume|cluster://SVM/volume*, … -destination-path *SVM:volume|cluster://SVM/volume*, …

有关完整的命令语法,请参见手册页。

以下示例将停止源卷之间的计划传输 volA 开启 svm1 和目标卷 volA\_dst 开启 svm\_backup:

cluster dst::> snapmirror quiesce -source-path svm1:volA -destination -path svm backup:volA dst

### 2. 停止正在向目标传输的数据:

snapmirror abort -source-path *SVM:volume*|*cluster://SVM/volume*, … -destination -path *SVM:volume*|*cluster://SVM/volume*, …

有关完整的命令语法,请参见手册页。

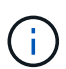

SnapMirror 同步关系不需要执行此步骤(从 ONTAP 9.5 开始受支持)。

以下示例将停止源卷之间正在进行的传输 volA 开启 svm1 和目标卷 volA\_dst 开启 svm\_backup:

cluster dst::> snapmirror abort -source-path svm1:volA -destination-path svm\_backup:volA\_dst

3. 中断 SnapMirror 灾难恢复关系:

snapmirror break -source-path *SVM:volume*|*cluster://SVM/volume*, … -destination -path *SVM:volume*|*cluster://SVM/volume*, …

有关完整的命令语法,请参见手册页。

以下示例将中断源卷之间的关系 volA 开启 svm1 和目标卷 volA\_dst 开启 svm\_backup:

cluster dst::> snapmirror break -source-path svm1:volA -destination-path svm\_backup:volA\_dst

### 在 **ONTAP** 中执行此操作的其他方法

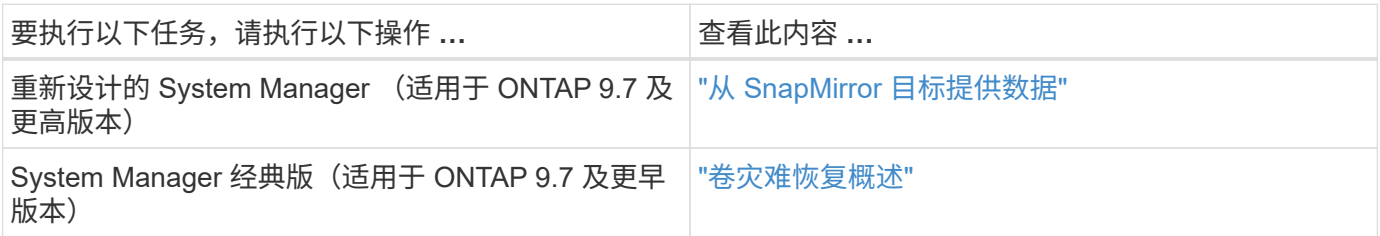

### <span id="page-3-0"></span>配置用于数据访问的目标卷

在使目标卷可写后,您必须为该卷配置数据访问。NAS 客户端, NVMe 子系统和 SAN 主 机可以从目标卷访问数据,直到源卷重新激活为止。

NAS 环境:

- 1. 使用与源 SVM 中的源卷挂载到的相同接合路径将 NAS 卷挂载到命名空间。
- 2. 将适当的ACL应用于目标卷上的SMB共享。
- 3. 将 NFS 导出策略分配给目标卷。
- 4. 将配额规则应用于目标卷。
- 5. 将客户端重定向到目标卷。
- 6. 在客户端上重新挂载NFS和SMB共享。

SAN环境:

- 1. 将卷中的 LUN 映射到相应的启动程序组。
- 2. 对于 iSCSI, 创建从 SAN 主机启动程序到 SAN LIF 的 iSCSI 会话。
- 3. 在 SAN 客户端上,执行存储重新扫描以检测已连接的 LUN 。

有关 NVMe 环境的信息, 请参见 ["SAN](https://docs.netapp.com/zh-cn/ontap/san-admin/index.html) [管理](https://docs.netapp.com/zh-cn/ontap/san-admin/index.html)["](https://docs.netapp.com/zh-cn/ontap/san-admin/index.html)。

## <span id="page-3-1"></span>重新激活原始源卷

当您不再需要从目标提供数据时,可以在源卷和目标卷之间重新建立初始数据保护关系。

关于此任务

• 以下操作步骤假定原始源卷中的基线完好无损。如果基线不完好,则必须在执行操作步骤之前创建并初始化 提供数据的卷与原始源卷之间的关系。

• XDP SnapMirror 关系的后台准备和数据仓库阶段可能需要很长时间。在较长的一段时间内, SnapMirror 关 系报告状态 " 正在准备 " 的情况并不少见。

步骤

1. 反转原始数据保护关系:

snapmirror resync -source-path *SVM:volume* -destination-path *SVM:volume*

有关完整的命令语法,请参见手册页。

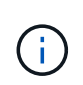

您必须从原始源SVM或原始源集群运行此命令。虽然重新同步不需要基线传输,但它可能非 常耗时。您可能希望在非高峰时段运行重新同步。如果源和目标上不存在通用 Snapshot 副本 ,则此命令将失败。使用 … snapmirror initialize 重新初始化此关系。

以下示例将反转初始源卷之间的关系: volA 开启 svm1`和提供数据的卷、 `volA\_dst 开启 svm\_backup:

cluster src::> snapmirror resync -source-path svm backup:volA dst -destination-path svm1:volA

2. 准备好重新建立对原始源的数据访问后、停止对原始目标卷的访问。要执行此操作、一种方法是停止原始目 标SVM:

vserver stop -vserver *SVM*

有关完整的命令语法,请参见手册页。

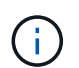

您必须从原始目标SVM或原始目标集群运行此命令。此命令将停止用户对整个原始目标SVM 的访问。您可能希望使用其他方法停止对原始目标卷的访问。

以下示例将停止初始目标SVM:

cluster dst::> vserver stop svm backup

### 3. 更新已反转的关系:

snapmirror update -source-path *SVM:volume* -destination-path *SVM:volume*

有关完整的命令语法,请参见手册页。

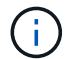

您必须从原始源SVM或原始源集群运行此命令。

以下示例将更新提供数据的卷之间的关系、 volA\_dst 开启 svm\_backup`和原始源卷、 `volA 开启 svm1:

```
cluster_src::> snapmirror update -source-path svm_backup:volA_dst
-destination-path svm1:volA
```
#### 4. 从初始源SVM或初始源集群停止已反转关系的计划传输:

snapmirror quiesce -source-path *SVM:volume* -destination-path *SVM:volume*

有关完整的命令语法,请参见手册页。

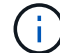

您必须从原始源SVM或原始源集群运行此命令。

以下示例将停止初始目标卷之间的计划传输、 volA\_dst 开启 svm\_backup`和原始源卷、 `volA 开启 svm1:

cluster\_src::> snapmirror quiesce -source-path svm\_backup:volA\_dst -destination-path svm1:volA

5. 当最终更新完成且关系状态指示"已暂停"时、从原始源SVM或原始源集群运行以下命令以中断已反转的关系 :

snapmirror break -source-path *SVM:volume* -destination-path *SVM:volume*

有关完整的命令语法,请参见手册页。

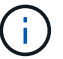

您必须从原始源SVM或源集群运行此命令。

以下示例将中断初始目标卷之间的关系、 volA\_dst 开启 svm\_backup`和原始源卷、 `volA 开启 svm1 :

cluster scr::> snapmirror break -source-path svm backup:volA dst -destination-path svm1:volA

6. 从原始源SVM或原始源集群中、删除已反转的数据保护关系:

snapmirror delete -source-path *SVM:volume* -destination-path *SVM:volume*

有关完整的命令语法,请参见手册页。

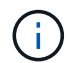

您必须从原始源SVM或原始源集群运行此命令。

以下示例将删除初始源卷之间的已反转关系: volA 开启 svm1`和提供数据的卷、 `volA\_dst 开启 svm\_backup:

cluster\_src::> snapmirror delete -source-path svm\_backup:volA\_dst -destination-path svm1:volA

### 7. 从初始目标SVM或初始目标集群释放已反转的关系。

snapmirror release -source-path *SVM:volume* -destination-path *SVM:volume*

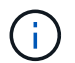

您必须从原始目标SVM或原始目标集群运行此命令。

以下示例将释放初始目标卷之间的已反转关系、 volA\_dst 开启 svm\_backup`和原始源卷、 `volA 开启 svm1:

cluster dst::> snapmirror release -source-path svm backup:volA dst -destination-path svm1:volA

8. 从原始目标重新建立初始数据保护关系:

snapmirror resync -source-path *SVM:volume* -destination-path *SVM:volume*

有关完整的命令语法,请参见手册页。

以下示例将重新建立初始源卷之间的关系、 volA 开启 svm1`和初始目标卷、 `volA\_dst 开启 svm\_backup:

cluster dst::> snapmirror resync -source-path svm1:volA -destination -path svm backup:volA dst

9. 如果需要、启动初始目标SVM:

vserver start -vserver *SVM*

有关完整的命令语法,请参见手册页。

以下示例将启动初始目标SVM:

cluster dst::> vserver start svm backup

#### 完成后

使用 snapmirror show 命令以验证是否已创建SnapMirror关系。有关完整的命令语法,请参见手册页。

#### 版权信息

版权所有 © 2024 NetApp, Inc.。保留所有权利。中国印刷。未经版权所有者事先书面许可,本文档中受版权保 护的任何部分不得以任何形式或通过任何手段(图片、电子或机械方式,包括影印、录音、录像或存储在电子检 索系统中)进行复制。

从受版权保护的 NetApp 资料派生的软件受以下许可和免责声明的约束:

本软件由 NetApp 按"原样"提供,不含任何明示或暗示担保,包括但不限于适销性以及针对特定用途的适用性的 隐含担保,特此声明不承担任何责任。在任何情况下,对于因使用本软件而以任何方式造成的任何直接性、间接 性、偶然性、特殊性、惩罚性或后果性损失(包括但不限于购买替代商品或服务;使用、数据或利润方面的损失 ;或者业务中断),无论原因如何以及基于何种责任理论,无论出于合同、严格责任或侵权行为(包括疏忽或其 他行为),NetApp 均不承担责任,即使已被告知存在上述损失的可能性。

NetApp 保留在不另行通知的情况下随时对本文档所述的任何产品进行更改的权利。除非 NetApp 以书面形式明 确同意,否则 NetApp 不承担因使用本文档所述产品而产生的任何责任或义务。使用或购买本产品不表示获得 NetApp 的任何专利权、商标权或任何其他知识产权许可。

本手册中描述的产品可能受一项或多项美国专利、外国专利或正在申请的专利的保护。

有限权利说明:政府使用、复制或公开本文档受 DFARS 252.227-7013(2014 年 2 月)和 FAR 52.227-19 (2007 年 12 月)中"技术数据权利 — 非商用"条款第 (b)(3) 条规定的限制条件的约束。

本文档中所含数据与商业产品和/或商业服务(定义见 FAR 2.101)相关,属于 NetApp, Inc. 的专有信息。根据 本协议提供的所有 NetApp 技术数据和计算机软件具有商业性质,并完全由私人出资开发。 美国政府对这些数 据的使用权具有非排他性、全球性、受限且不可撤销的许可,该许可既不可转让,也不可再许可,但仅限在与交 付数据所依据的美国政府合同有关且受合同支持的情况下使用。除本文档规定的情形外,未经 NetApp, Inc. 事先 书面批准,不得使用、披露、复制、修改、操作或显示这些数据。美国政府对国防部的授权仅限于 DFARS 的第 252.227-7015(b)(2014 年 2 月)条款中明确的权利。

商标信息

NetApp、NetApp 标识和 <http://www.netapp.com/TM> 上所列的商标是 NetApp, Inc. 的商标。其他公司和产品名 称可能是其各自所有者的商标。